# %CS and %CC - Copying Data to Stack or \*COM

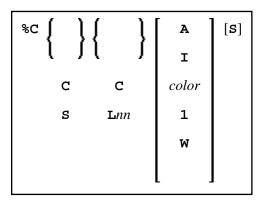

1 and W cannot be specified with Lnn.

With this terminal command, you can copy parts of a screen into the Natural stack (%CS) or into the system variable \*COM (%CC). The protected data from a specific screen line are copied field by field (except with option A; see below).

The second letter in the command determines where the data are copied to:

#### • %CC...

Copies the data into the system variable \*COM.

#### • %CS...

Copies the data into the Natural stack. The data are placed on top of the stack as input data (as with a STACK TOP DATA statement).

The third letter in the command determines the line from which the data are copied:

### %CCC and %CSC

Copies all protected data from the line in which the cursor is positioned, beginning from the field in which the cursor is positioned.

### • %CCLnn and %CSLnn

Copies all protected data from line number nn.

Moreover, you have the following options:

# • %C...A

Copies all of a line, that is, not only the protected data, but also the modifiable fields; the line is not copied field by field, but as a whole (including field attributes).

# • %C...I

Copies only the intensified fields from a line.

#### • %C...color

Copies only the fields of that color from a line.

# • %C...C1

Copies only one field, namely the field in which the cursor is positioned (regardless of its attributes). (%C...L nn1 is not possible.)

# • %C...CW

Copies only the word (as delimited by blanks or special characters within a field) over which the cursor is positioned. (%C...LnnW is not possible.)

## • %C...S

Causes Natural to "stay" on the screen from which the data are copied, when the command is executed. This allows you to copy several different data from a screen, before you process the data.

When you enter the command directly as %C... (or assign it to a PF-key), it applies to the entire *physical screen*; this means that you can copy from the entire screen, no matter whether the data you wish to copy are inside or outside an active window.

When you issue the command via a SET CONTROL statement, it applies to the *logical page* built by Natural. In conjunction with the stay option, this allows you to copy all data you need from an entire logical page (which may be larger than the actual physical screen), before you process these data.

See also Copying Data from a Screen (in the Programming Guide).